## 销售单**(**送货**)**报表**(RPT0092)**

说明: 预览或直接打印销售单送货报表, 其中包括物品送货余数、送货细节记录或送货总 结报表。

## 栏位 :

- 1. 物品编号 :输入物品编号(单个或某一范围内的物品),以指定物品编号浏览/打印其所 有相关销售单报表,报表只显示当前输入物品的销售单送货情况。
- 2. 种类 :输入物品种类代码(单类或某一范围物品种类),以指定的物品种类浏览/打印销 售单送货报表,报表只显示当前所属物品种类的物品销售单送货情况。
- 3. 日期 :输入销售单送货日期范围(某日或某一日期范围),以指定日期范围浏览/打印销 售单送货报表,报表只显示当前所属送货日期范围的销售单送货情况。
- 4. 客户 :输入客户代码(一个或某一范围),报表只显示当前客户的销售单送货情况。
- 5. 销售员 :输入销售员代码,报表只显示当前所属销售员的销售单送货情况。
- 6. 销售单 :输入销售单编号(一张或某一范围),报表只显示当前输入的销售单送货情况。
- 7. 客户采购单 :输入客户订单编号,以客户订单号预览/打印销售单送货报表。
- 资料排序

物品编号: 此选项系统默认, 不必作选择。

- 报表参数显示"选择"项:
	- 余数 :作打勾选择,只显示未送货或未送完货的销售单情况。如用户只需要了解或 追踪未完成的销售单,仅将此项作选择后直接预览或打印输出即可,如图:

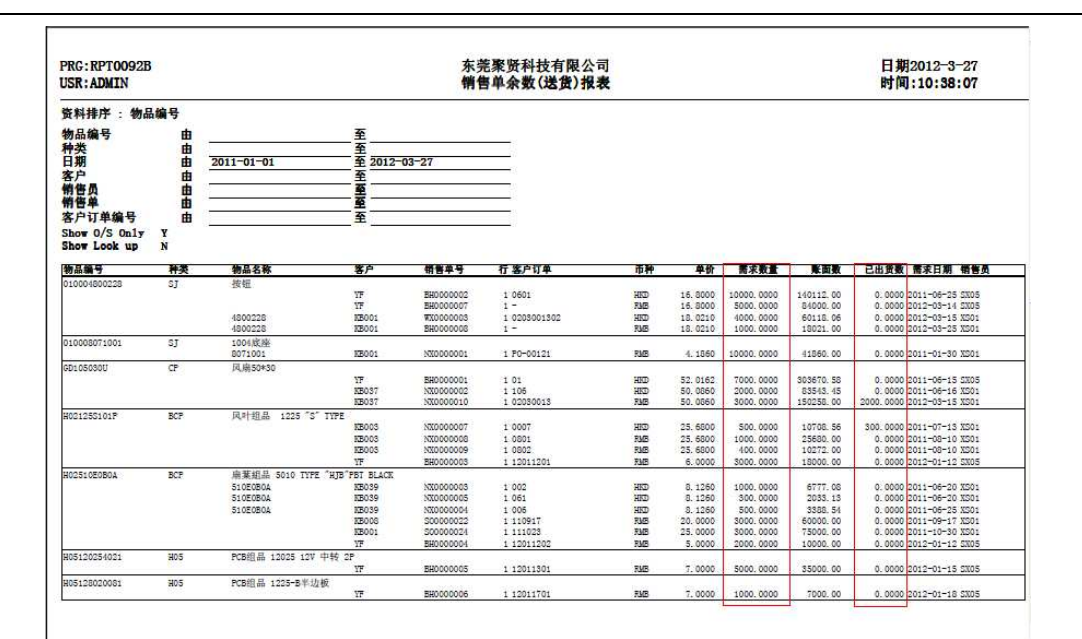

细节: 仅此项作打勾选择, 其余两项参数不作选择, 报表显示所输入条件的全部销 售单物品送货详细情况(包括已完成送货、未完成送货),如图:

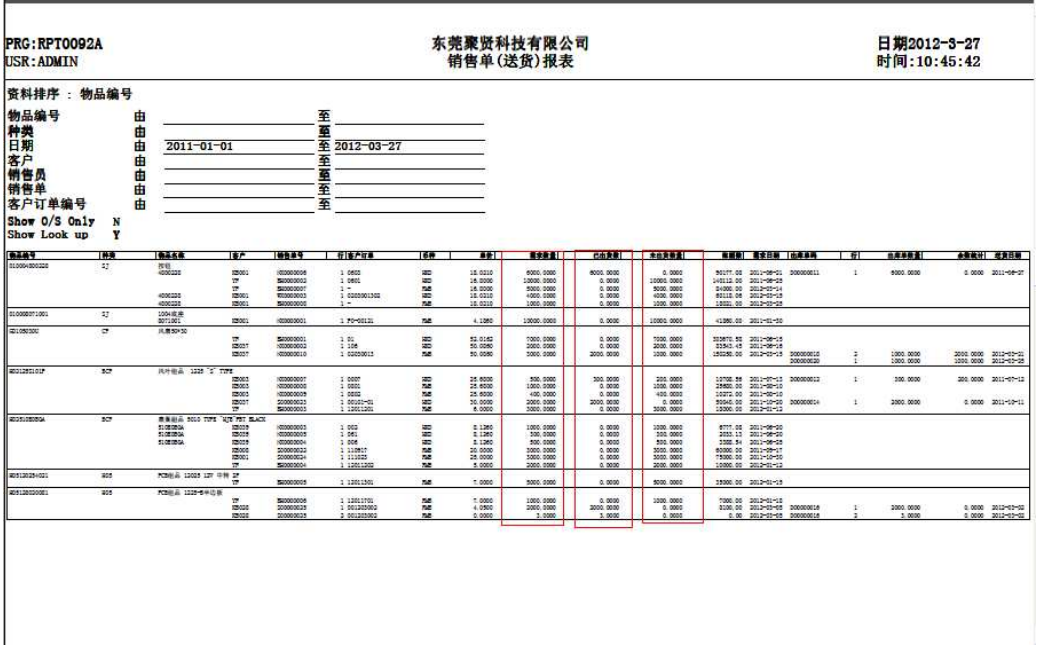

- 总结 :作打勾选择,显示销售单物品送货交易总数(包括已完成送货、未完成送货)。 如图:

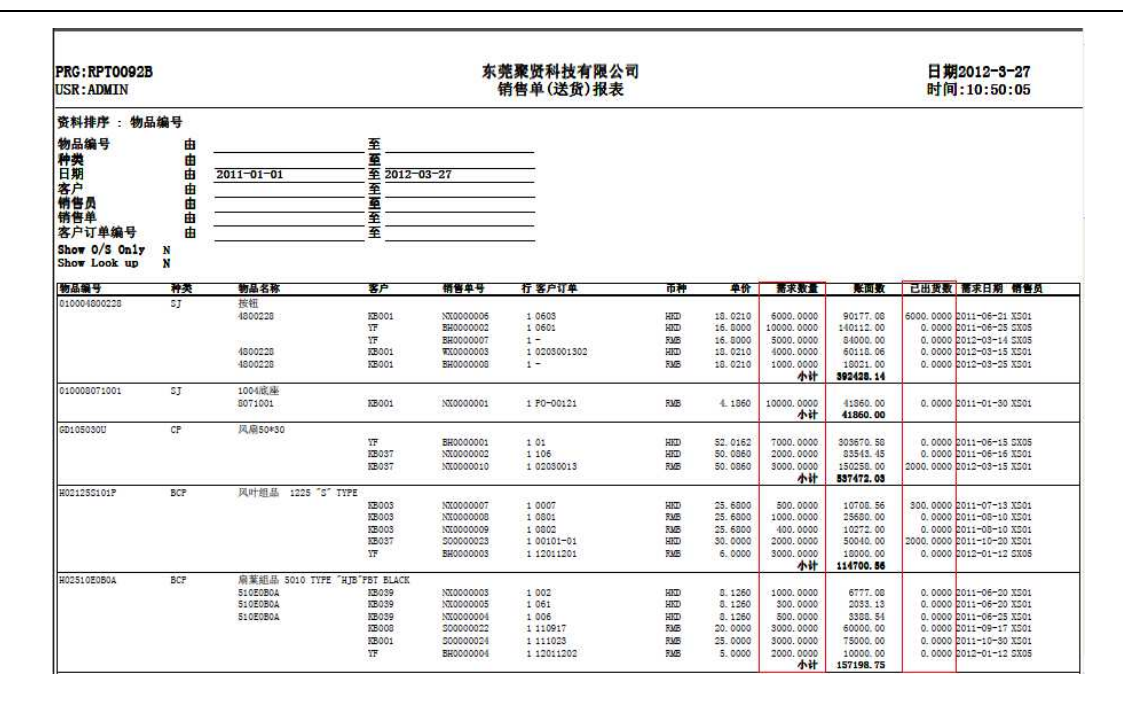

 $\ddot{\phantom{0}}$  栏位输入可根据实际需要只输入其中一个或多个同时输入均可。如以日期预览/打印销售 单送货报表,只需在日期栏位输入相应日期,其它栏位全部清空,然后选择预览或输出 即可。

如预览某一个月份的销售单送货细节情况:在日期栏位输入相关日期 -> 参数选项选择 "细节" -> 最后点击"预览或输出", 如图:

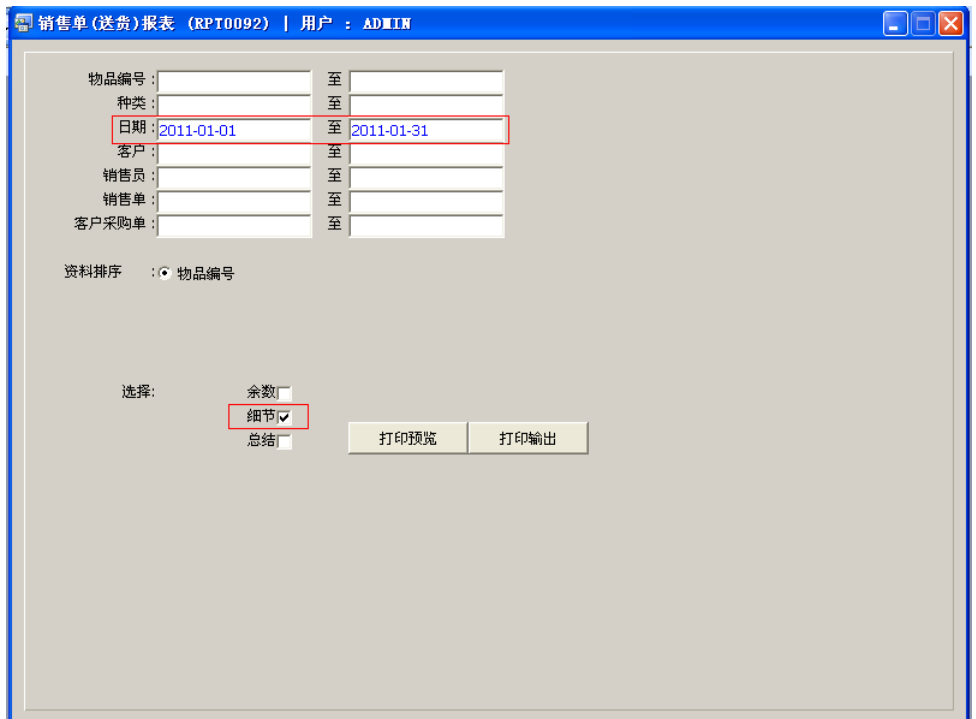

备注:如需浏览销售单送货余数细节,参数选择为"余数+细节"。

## 功能按钮:

- 1)打印预览:预览销售送货报表 栏位条件输入后 -> 点击预览报表 -> 进入打印选项窗口 -> 点击"开始(Start)" -> 进入浏览窗口(在此窗口也可以选择直接打印)
- 2)打印输出:直接打印输出销售单送货报表 栏位条件输入后 - > 点击打印输出 - > 进入打印选项窗口 - > 选择所需打印格式(如 PDF、EXCEL 格式) -> 开始。

如以日期打印销售单送货报表,EXCEL 格式导出方法请参考下图:

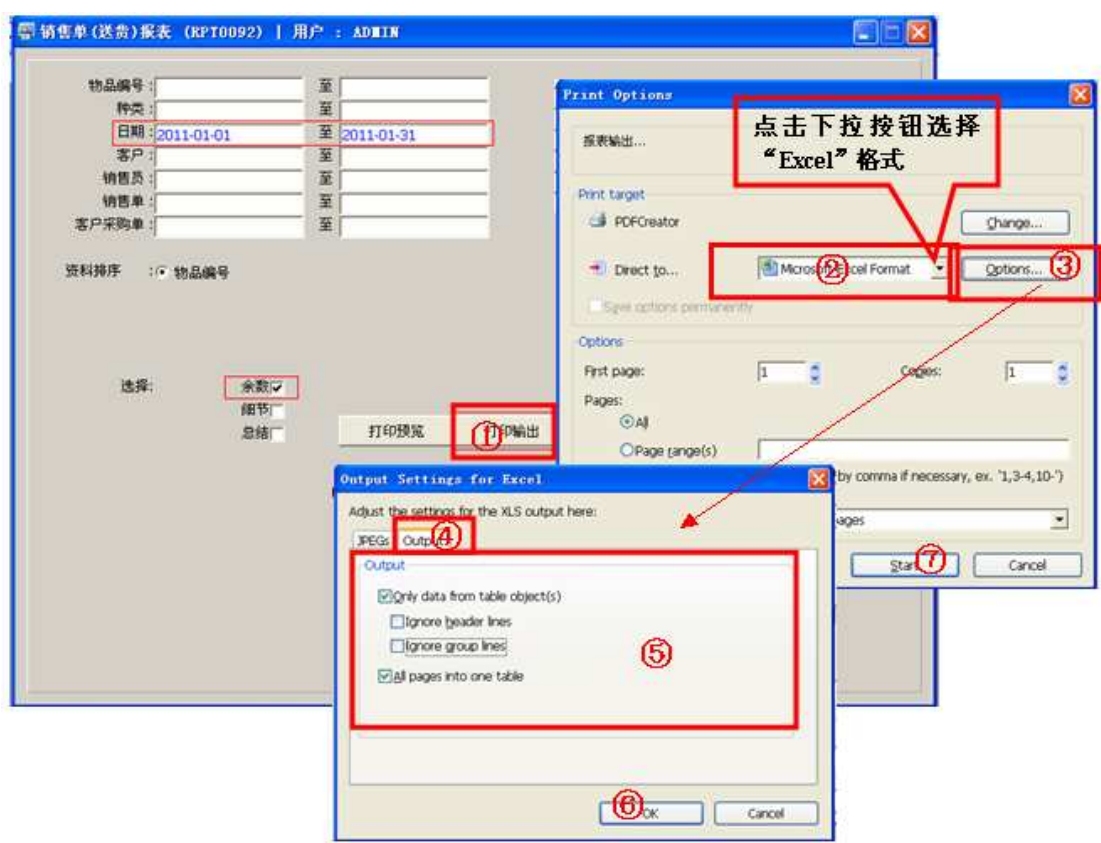